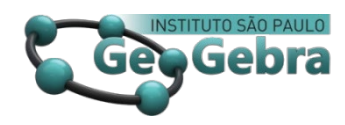

 **<http://dx.doi.org/10.23925/2237-9657.2023.v12i3p017-036>**

**Teorema de Pitágoras com recurso ao** 

 **software GeoGebra e GeoGebra Classroom[1](#page-0-0)**

**Pythagorean theorem using the** 

**GeoGebra and GeoGebra Classroom software** 

ILIANE MOREIRA[2](#page-0-1) [0000-0003-1474-7861](https://orcid.org/) ISAURA MARTINS [3](#page-0-2) [0000-0001-6132-3506](https://orcid.org/0000-0001-6132-3506) RUI BERNARDO ANDRADE [4](#page-0-3) [0000-0001-9856-7520](https://orcid.org/0000-0001-9856-7520#:%7E:text=https%3A//orcid.org/-,0000%2D0001%2D9856)  SANIER SENA [5](#page-0-4)

[0000-0002-5968-5425](https://orcid.org/0000-0002-5968-5425)

#### **RESUMO**

*Este trabalho se insere no âmbito do Projeto Formação de Formadores e formação piloto de professores Matemática, GeoGebra & STEAM, em Cabo Verde. Com base no software GeoGebra e na plataforma GeoGebra Classroom, pretendeu-se demonstrar e explorar o Teorema de Pitágoras. A realização deste estudo foi motivada por várias razões, pois muitas vezes deparamos com alunos que têm dificuldades em compreender alguns conteúdos e pensamos que isso deve-se à falta de metodologias que incentivem os alunos e os levem a ter uma outra visão sobre a matemática. Assim, com este trabalho, pretendemos contribuir para a abertura de novos caminhos para o sucesso no ensino da matemática, através do uso de uma ferramenta moderna e uma plataforma de colaboração online, que possibilitam trabalhar a matemática de uma forma interativa, dinâmica e completa. Tendo em conta os objetivos deste estudo optou-se por uma investigação essencialmente qualitativa e recorreu a investigação quantitativa que recaiu sobre análise de documentos, interação durante as aulas, produção dos alunos, registo fotográfico, questões do questionário. O trabalho inclui várias etapas, onde foram aplicados dois questionários (inicial e final), planificamos aulas teóricas sobre o Teorema de Pitágoras e foram elaboradas 4 tarefas para ser feitas no software GeoGebra e no final tivemos uma aula virtual no GeoGebra Classroom. De acordo com as atividades e tarefas realizadas, concluimos que os alunos mostraram muita* 

<span id="page-0-0"></span><sup>1</sup> Apoio: Este trabalho teve apoio do Instituto GeoGebra na Universidade de Cabo Verde,

em especial da professora Astrigilda Silveira e do professor José dos Santos. Também foi apoiado pela Escola Secunadária Fulgêncio Tavares.<br><sup>2</sup> Professora do Ensino Secundário – ilianemoreira 16@gmail.com

<span id="page-0-1"></span>

<span id="page-0-2"></span><sup>&</sup>lt;sup>3</sup> Professora do Ensino Secundário[- isaurajailma70@gmail.com](mailto:isaurajailma70@gmail.com)

<span id="page-0-3"></span><sup>4</sup> Professor do Ensino Secundário[- ruiandrade878@gmail.com](mailto:ruiandrade878@gmail.com)

<span id="page-0-4"></span><sup>5</sup> Professora do Ensino Secundário [-suzianasena@hotmail.com](mailto:-suzianasena@hotmail.com)

*criatividade, entusiasmo e maior capacidade de criarem seus próprios conhecimentos. Houve maior participação dos alunos, pois colocavam questões e estavam sempre curiosos em querer saber mais e produzir os seus próprios trabalhos.*  **Palavras-chave:** *Software GeoGebra, Teorema de Pitágoras, GeoGebra Classroom, aprendizagem interativa e dinâmica.* 

#### **ABSTRACT**

*This work is part of the Training of Trainers Project and pilot training of mathematics teachers, GeoGebra & STEAM, in Cape Verde. Based on the GeoGebra software and the GeoGebra Classroom platform, it was intended to demonstrate and explore the Pythagoras theorem. This study was motivated by several reasons because we often come across students who have difficulties in understanding some contents and we think that this is due to the lack of methodologies that encourage students and lead them to have another view on mathematics. So, with this work, we intend to contribute to the opening of new paths to success in the teaching of mathematics, through the use of a modern tool and an online collaboration platform, which make it possible to work mathematics in an interactive, dynamic and complete way. Taking into account the objectives of this study, we opted for an essentially qualitative investigation and used quantitative research that fell on document analysis, interaction during classes, student production, photographic recording, questionnaire questions. The work includes several stages, where two questionnaires were applied (initial and final), we planned theoretical classes on the Pythagorean Theorem, and 4 tasks were elaborated to be done in the GeoGebra software and in the end we had a virtual class in the GeoGebra classroom. According to the activities and tasks performed, we concluded that the students showed a lot of creativity, enthusiasm, and greater ability to create their own knowledge. There was greater participation of the students because they posed questions and were always curious about wanting to know more and produce their own works.* 

**Keywords***: GeoGebra Software, Pythagoras Theorem, GeoGebra Classroom, interactive and dynamic learning*

# **Introdução**

As tecnologias informáticas vem trazendo ferramentas capazes de facilitar os processos de ensino aprendizagem e em especial para o ensino aprendizagem da matemática e neste contexto vem surgindo também os softwares educativos e os softwares de geometria dinâmica e interativa para o ensino da matemática.

De facto, "atualmente entre os professores de matemática tem-se tornado objeto de estudo a necessidade de contextualização os conteúdos matemáticos apresentados em sala de aula de forma a tornalos significativos aos alunos". (Cataneo, 2011, p.15).

Hoje em dia, o professor deve construir um ambiente de aprendizagem rico, onde possa existir uma interação entre professo-aluno e possam aproveitar das novas ferramentas de ensino que vem surgindo.

Quando o professor opta pela utilização do computador na sala de aula acaba por ganhar uma outra característica ou perfil, pois "o professor é colocado a desempenhar funções de um «professor eletrônico», procurando transmitir aos alunos conhecimentos matemáticos pré-definidos, proporcionando o desenvolvimento de destrezas básicas" (Ponte et.al., 1997, p.26).

Assim, a linha de pesquisa do presente estudo está vinculada à softwares de geometria dinâmica e interativa como uma ferramenta de ensino aprendizagem da matemática, mas em especial visa o estudo e a compreensão da contribuição do software GeoGebra e do GeoGebra classroom para o ensino do Teorema de Pitágoras.

Acreditamos que os novos softwares de geometria dinâmica, como o software GeoGebra e o GeoGebra Classroom podem melhorar o ensino da matemática, visto que na maioria das vezes os alunos deparam com dificuldades em compreender alguns conteúdos.

"O GeoGebra foi criado por Markus Hohenwarter e Judith Hohenwarter e desenvolvido por uma equipa internacional de programadores dentro da filosofia de softwares livre e gratuito. Esta ferramenta, que deve o seu nome à fusão dos termos GEOmetria e álGEBRA". (Coelho, 2013, p.61)

Assim, com a utilização do software GeoGebra no ensino do Teorema de Pitágoras, tanto os alunos como os professores tem chance de trabalhar em uma situação onde é possivel visualizar a relação existente entre a área dos quadrados dos lados de um triânagulo retângulo. Com a utilização deste recurso o aluno tem a possibilidade de criar, animar e compreender melhor os conteúdos matemáticos, permitindo assima construção do seu próprio conhecimento.

"O GeoGebra Classroom é uma plataforma virtual através da qual os professores podem atribuir tarefas interativas a grupos de estudantes, visualizando o progresso dos seus trabalhos em tempo real". (Dos Santos & Reis, 2022, p.121).

Durante a experiência os alunos tiveram a chance de ter uma aula virtual usando o GeoGebra classroom e uma das grandes valias foi conseguir-se ver todos os estudantes a trabalhar, permitindo o professor estabelecer a prioridade e o feedback a dar a um estudante em tempo real.

Com recurso ao Software GeoGebra e a plataforma GeoGebra Classroom, foram delineados os seguintes objetivos:

i. familiarizar os alunos com as ferramentas básicas do software GeoGebra.

ii. trabalhar os conceitos essenciais, de modo que sejam capazes de demonstrar Teorema de Pitágoras utilizando o software GeoGebra.

iii. promover ao aluno a capacidade de resolução de problemas no GeoGebra para aplicação do Teorema de Pitágoras na vida real.

iv. utilizar o GeoGebra classroom para interagir com o professor e realizar tarefas relacionadas com o conteúdo a ser trabalhado.

### **1. Metodologia**

Tendo em conta os objetivos deste estudo optou-se por uma investigação essencialmente qualitativa e recorreu a investigação quantitativa que recaiu sobre análise de documentos, interação durante as aulas, produção dos alunos, registo fotográfico, questões do questionário.

Para Bogdan e Biklen (1994) a investigação qualitativa possui cinco características, tais como:

i. na investigação qualitativa a fonte direta de dados é o ambiente natural, constituindo o investigador o instrumento principal;

ii. a investigação qualitativa é descritiva;

iii. os investigadores qualitativos interessam-se mais pelo processo do que simplesmente pelos resultados ou produtos;

iv. os investigadores qualitativos tendem a analisar os seus dados de forma indutiva;

v. o significado é de importância vital na abordagem qualitativa;

Acreditamos também que esse método é particularmente adequado para uma descrição dos vários aspetos que pretendemos estudar e das interligações que esta tem com a inovação da educação. Assim, o método qualitativo ajudará bastante no estudo das contribuições do software GeoGebra e do GeoGebra Classroom no ensino do Teorema de Pitagoras e as perspetivas em que se pode englobar a utilização dos recursos interativos e dinâmicos no ensino da geometria ou quaisquer conteúdos matemáticos.

### **1.1 Esquema de investigação**

Para melhor se perceber o nosso trabalho seguiu-se o esquema seguinte:

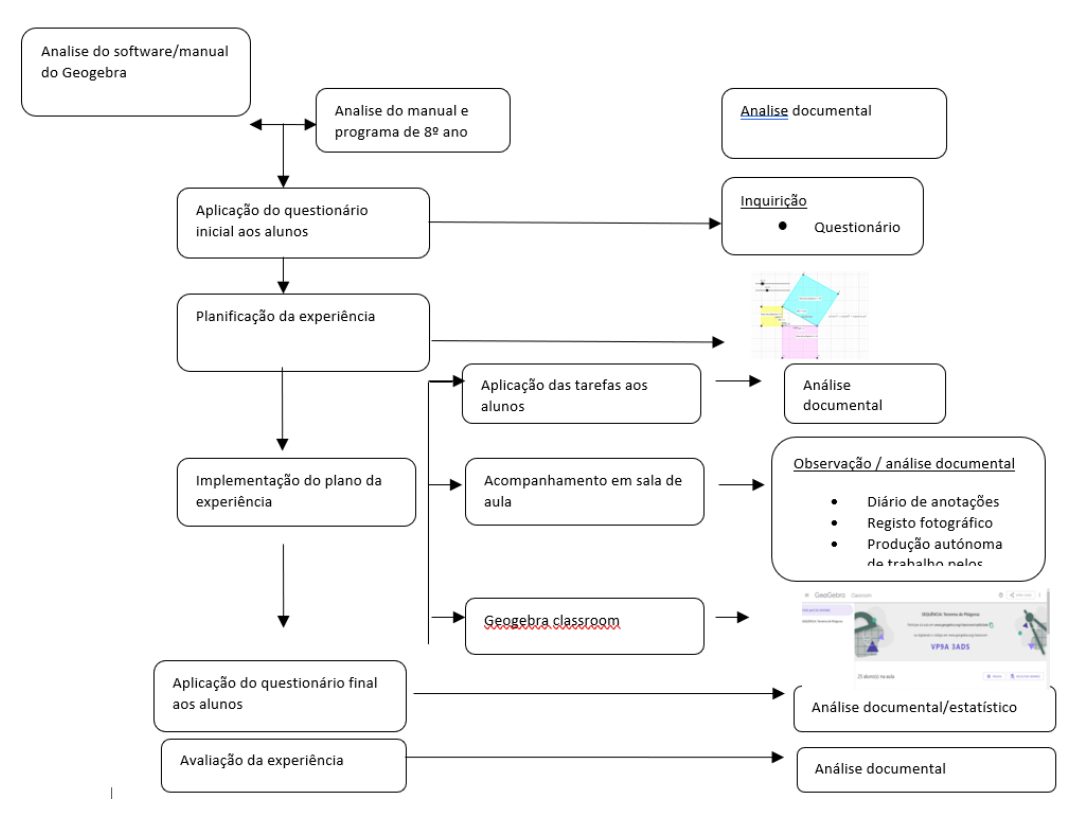

**FIGURA 1**: Esquema de investigação **FONTE**: Elaboração Própria

# **1.2 Participantes**

O estudo foi desenvolvido numa turma de 8º ano de escolaridade na escola secundária "Fulgêncio Tavares" em São Domingos. A turma, enquanto objeto de investigação, é constituída por 21 alunos, 5 são do sexo masculino e 16 do sexo feminino alunos, e para isso a experiência teve a duração de 6 aulas (2 horas cada), no laboratório de informática com 22 computadores com acesso a internet.

O fato da sala estar bem equipada com computadores suficientes para o número de alunos que tinhamos também decisivo, ou seja, a sala tinha todas as condições que precisávamos para o estudo pretendido.

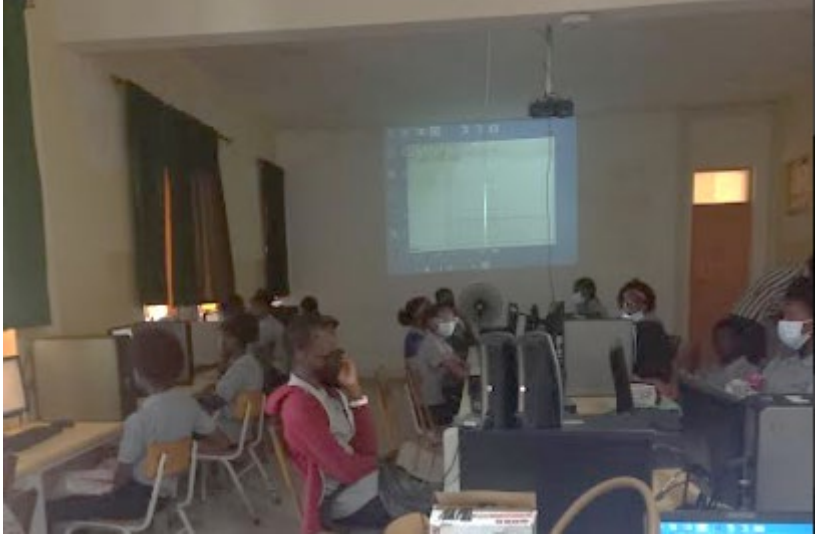

**FIGURA 2**: Momento da familiarização **FONTE:** Retirado dos registos fotográficos durante as sessões

# **Intervenção Didática**

Na preparação para o início da experiência de ensino foram mantidos sempre alguns contactos com outros professores, afim de desponibilizar aulas para podermos manter os alunos no laboratório de informática, visto que no horário os alunos tinham somente 50 mninutos para disciplina de matemática.

Foram aplicados dois questionários (inicial e final- anexo), 3 tarefas, uma aula virtual e um trabalho desenvolvido pelos alunos (aplicação do Teorema de Pitágoras para resolução do problema do dia dia, recorrendo ao software GeoGebra)

Inicialmente aplicamos o questionario com intuito de conhecer melhor a turma, familiarizar com o ambiente e dar a conhecer o professor, mais especificamente a realidade ou a relação dos alunos com a disciplina, assim como com as novas tecnologias.

Discutimos os instrumentos de trabalho, principalmente os planos, as tarefas a ser feitas individualmente e em grupo, os materiais e as tarefas que estavam previstas para os alunos executarem, assim como o período iriamos permanecer no laboratório.

A experiência decorreu durante 2 semanas com algumas interrupções, visto que já se encontravam no final do trimestre e além disso tinham o teste de "Concelhia" e teste Nacional por fazer. Por este motivo, ocorreram algumas mudanças, mas nada que fizesse o nosso estudo terminar sem atingir objetivos delineados.

Podemos dizer então que a nossa intervenção decorreu em duas fases, sendo a primeira para familiarizar com a turma e a segunda fase para executar a experiência e aplicação das tarefas e do questionário.

### **1.3 Técnicas de recolha de dados**

Existem diferentes formas de recolha de dados, portanto para este estudo optou-se pela observação participante e a análise documental, com recurso às produções dos alunos e apontamentos dos comentários durante as aulas no laboratório, assim como dos questionários.

"A observação ocupa um lugar privilegiado nas novas abordagens de pesquisa educacional […], ela possibilita um contato pessoal e estreito do pesquisador com o fenômeno pesquisado, o que apresenta uma série de vantagens." (Ludke et.al, 1986, p.26).

O importante na escolha desta técnica é dar a conhecer qual é o grau de envolvimento do observador no campo de estudo, neste caso numa sala de aula utilizando computadores e softwares educativos.

Na observação participante o "observador tem que procurar o mais breve possível uma ocasião em que possa completar suas notas, para que não precise confiar muito na memória, sabidamente falível." (Ludke et.al, 1986, p. 32). Assim, tivemos a chance de anotar as emoções, comentarios dos alunos sobre o primeiro contato com software GeoGebra e o GeoGebra Classroom.

A outra técnica de recolha de dados foi a análise documental que recaiu sobre os questionários feito aos alunos, tarefas e trabalhos individuais produzido pelos alunos.

Segundo Ludke et.al (1986, p.38) "a análise documental pode se constituir numa técnica valiosa de abordagem de dados qualitativos, seja complementando as informações obtidas por outras técnicas, seja desvelando aspetos novos de um tema ou problema". Portanto, a análise sistemática e cuidadosa de todos os trabalhos realizados pelos alunos permitiu tirar conclusões sobre o contributo do software GeoGebra e do GeoGebra Classroom no ensino do Teorema de Pitágoras.

### **1.4 Processos de análise e tratamento dos dados**

"A análise dos dados é o processo de busca e de organização sistemática de transcrições de entrevistas, de notas de campo e de outros matérias que foram sendo acumuladas, com o objetivo de aumentar a sua própria compreensão" (Bogdan et.al., 1994, p.205).

O processo de análise e tratamento decorreu de forma simultânea, pois a análise de dados qualitativos foi essencialmente descritiva e interpretativa com vista em ter uma visão completa de todas as situações observadas. Para tal, utilizaram-se os registos da observação, das tarefas aplicado aos alunos, os registos centraram-se nos diálogos que decorreram durante as aulas e foram complementados com alguns comentários acerca do ambiente geral vivido na sala de aula e do desempenho dos alunos.

Os dados dos questionários e das tarefas aplicados foram alvos de análise quantitativa que envolveu algum tratamento estatístico por recurso ao SPSS e EXCEL, apresentando os dados através de gráficos.

# **2. Apresentação e discussão dos resultados**

### **2.1 Análise do questionário inicial**

Para apresentação dos resultados foram analisados os dados recolhidos ao longo de toda a pesquisa. Parte-se da análise do questionário inicial, descrição das três tarefas onde cada uma delas é evidenciada a tarefa executada com recurso ao GeoGebra, a forma como os alunos a executaram e os raciocínios levados a cabo. Também serão apresentadas os resultados dos trabalhos autónomos, assim como o relato sobre a utilização do GeoGebra Classroom e por ultimo a analise sobre o questionario final.

No dia 09 de junho de 2022 aplicamos a nossa primeira experiência, com o objetivo de apresentar o software GeoGebra aos alunos assim como suas ferramentas e utilidades para o ensino e aprendizagem da matemática. As aulas foram lecionadas durante 2 semanas, ou seja, 6 sessões de 2 horas.

Mas, antes aplicamos um questionário inicial com objetivo de conhecer a relação dos alunos com o computador, assim como com a disciplina. Para tal, as questões permitiam saber se:

- i. os alunos tinham acesso ao computador, se gostaria de ter acesso a ele;
- ii. como e onde costumam utilizar o computador;
- iii. se conhecem ou se já tinham utilizado algum software educativo, entre outras questões;

Verificamos que maioria dos alunos tem gosto pela matematica, no entanto alguns alunos relataram algumas dificuldades, assim gostariam de ter acesso ao software educativo com intuito de minimizar tais dificuladeas.

No que tange ao acesso ao computador, maioria utilizam o computador em casa para jogar e alguns para fazer trabalhos e outros nao tem computador em casa, relataram tambem que em nenhuma discplina utilizaram o computador na sala de aula.

No entanto, mostraram interesse em ter acesso ao computador para explorar aplicativos educativos, vistos que a maioria so conhece o excel, word e power point, ou seja, nao conhecem os aplicativos educativos.

Nenhum aluno relatou sobre experiencia especialmente interessante vivida em anos anteriores na disciplina de matematica.

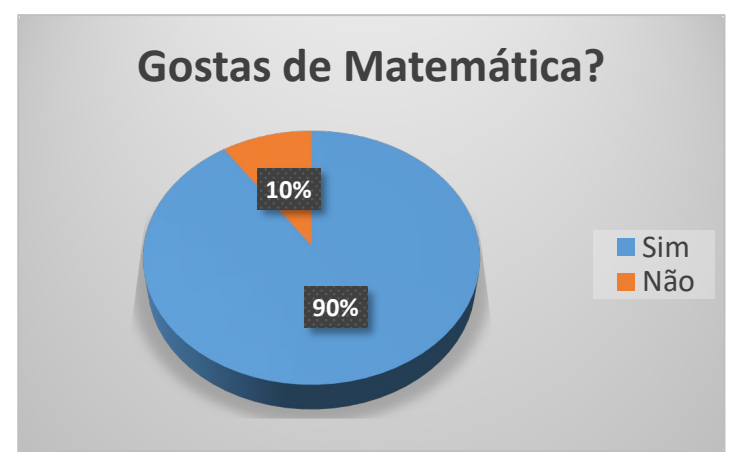

**FIGURA 3**: Gráfico referente a questão do primeiro questionário **FONTE**: Elaboração própria

Como nos mostra a figura 3, podemos ver que a maioria dos alunos gostam da disciplina, sendo apenas 10% que corresponde a 2 alunos relataram que não gostam e que tem dificuldades em comprender alguns conteúdos.

No entanto, vários alunos consideraram importante o uso de software educativo na aprendizagem, pois mesmo não conhecendo o Software, podemos ver na figura 4 que 48% dos alunos consideram que é muito importante o uso do software educativo na aprendizagem da matemática e 38% consideram ser bastante importante e apenas 14% consideram pouco importante o uso de software educativo na aprendizagem da matemática.

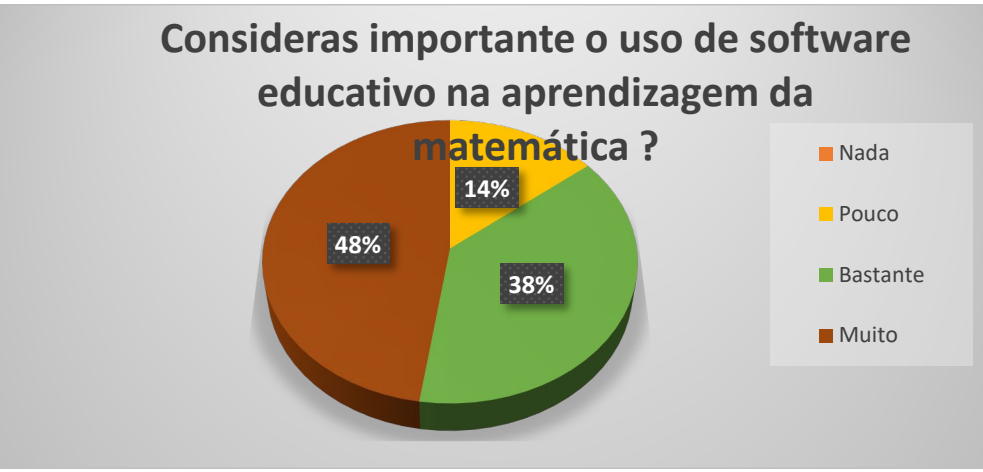

**FIGURA 4**: Gráfico referente a questão do primeiro questionário **FONTE:** Elaboração própria

# **2.2 Resultado e análise das tarefas**

Durante o trabalho foram planificadas 3 tarefas a ser realizada pelos alunos e um trabalho autonomo feito pelos mesmos utilizando o software GeoGebra.

Antes de realizar as tarefas fizemos uma aula de 50 minutos com objetivo de familiarizar os alunos com o software e para isso foram mostradas as principais ferramentas do software GeoGebra, assim como suas potencialidades e vantagens do seu uso para ensino e aprendizagem de diversos conteúdos.

Logo no inicio os alunos mostraram muito entusiasmado, por saberem que a aula seria diferente do comum. Era olhares de espanto e curiosidade, pois nunca trabalharam com os computadores nas aulas de matemática e nunca tiveram contato com software educativo.

A tarefa 1 tinha como objetivo conhecer as ferramentas principais do software GeoGebra, afim de facilitar tarefas futuras, assim para o primeiro momento de familiarização com o GeoGebra os alunos individualmente exploram o GeoGebra com base na tarefa 1 "Do ponto as poligonais" (Ver anexo).

A maioria dos alunos conseguiram responder corretamente a questão 3, sendo apenas 1 não respondeu e 2 responderam errado.

Na Tarefa 1, os alunos realizaram todas as construções com ajuda dos professores e ainda tiveram tempo para realizar construções próprios, concluindo que usando pontos e segmentos pode-se obter várias construções.

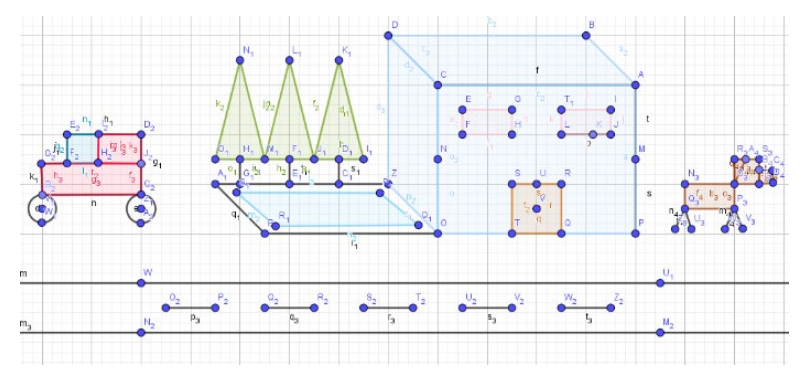

**FIGURA 5**: Construções com pontos e linhas realizada pelo A12 **FONTE**: Retirado dos registos fotográficos das produções do aluno A12

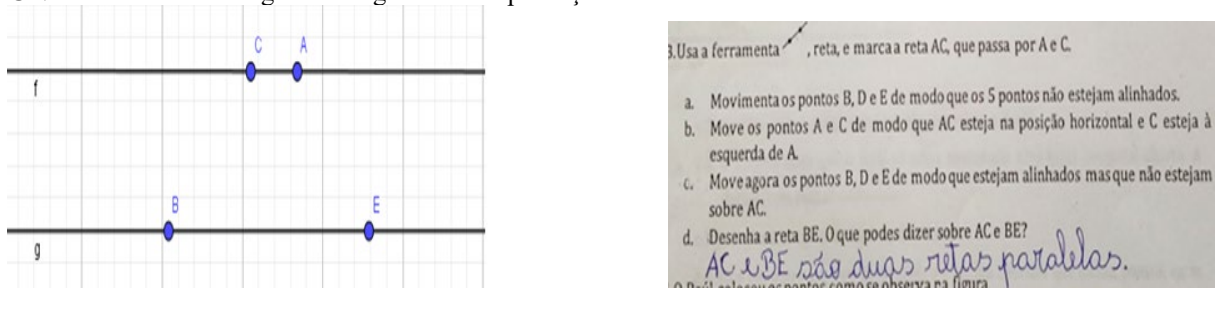

**FIGURA 6**: Tarefa 1 realizada pelo A15 **FONTE**: Retirado dos registos fotográficos das produções do aluno A15

Na realização desta tarefa houve muita interação porque os alunos moviam os pontos C, A, B e E, e tinham a preocupação de verificar se o objetivo final foi atingido e todos conseguiram responder que as retas encontradas eram paralelas.

Na questão 5, todos conseguiram desenhar a imagem no GeoGebra, no entanto em relação a questão sobre o mesmo desenho, 8 alunos responderam errado, 12 responderam certo e apenas 1 não respondeu.

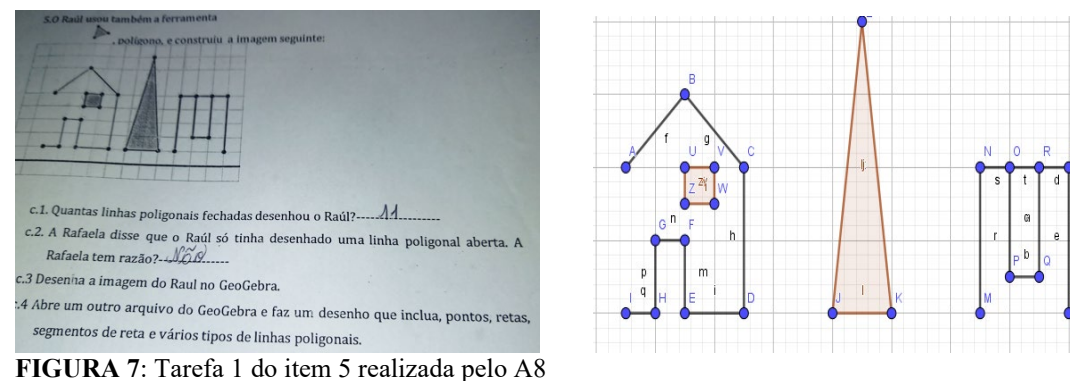

**FONTE**: Retirado dos registos fotográficos das produções do aluno A8

Na realização da tarefa 2 houve uma preocupação de explorar mais e melhor o software GeoGebra, visto que os alunos já conheciam as ferramentas básicas apartir do momento de familiarização e da tarefa 1.

Neste sentido, preocupou-se em criar tarefas que possam proporcionar momentos de muita interação e criatividade utilizando o Software GeoGebra e suas ferramentas para uma melhor compreensão de conteúdos matemáticos.

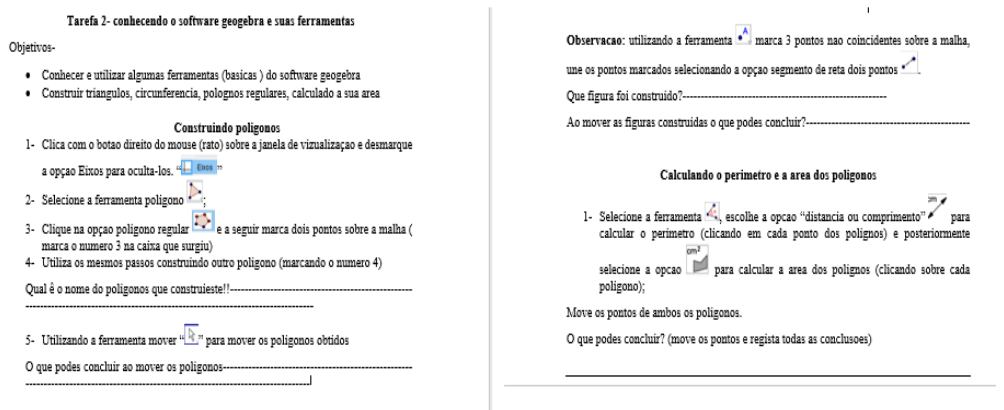

#### **FIGURA 8**: Tarefa 2 **FONTE**: Elaboração própria

Na tarefa 2 todos os alunos construíram as figuras pretendidas e responderam as questões corretamente, fizeram a nomiação corretamente, no entanto na pergunta 5 os alunos tiveram dificuldades em anotar as conclusões ao mover os pontos indicados, acreditamos que isto deve ao fato do pouco rigor na escrita.

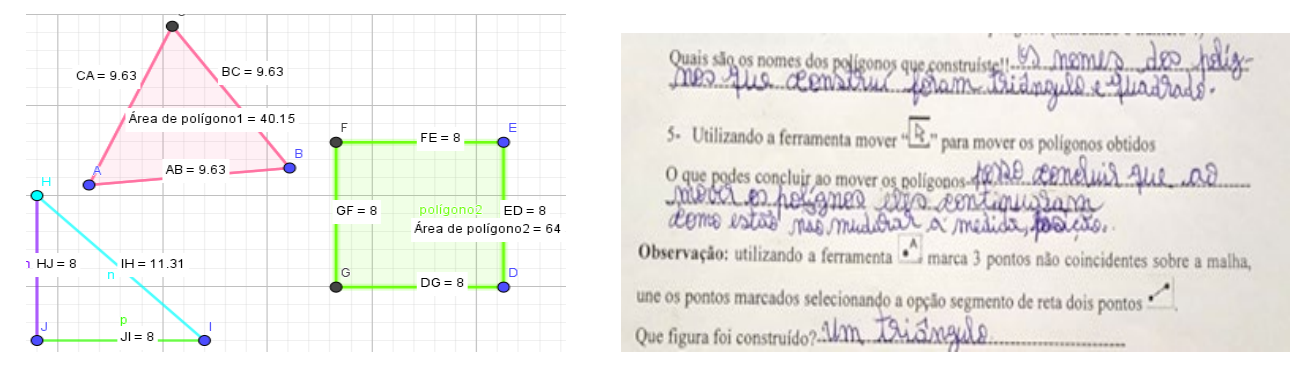

#### **FIGURA 9**: Tarefa 2 realizada pelo A4

**FONTE**: Retirado dos registos fotográficos das produções do aluno A4

É notório o pouco rigor e lacunas no formalismo da escrita matemática durante a realização das atividade, visto que 2 alunos não concluiram a questão e 3 concluiram de forma incompleta.

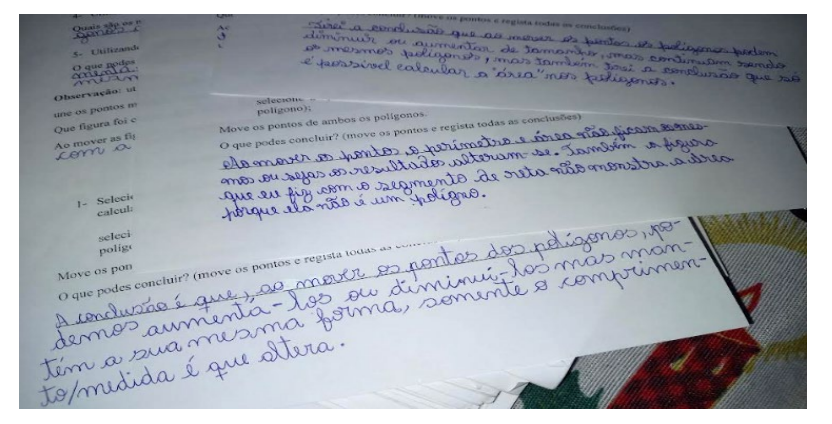

**FIGURA 10**: Conclusão da tarefa 2 realizada pelo A6, A10 e A17

**FONTE**: Retirado dos registos fotográficos das produções dos alunos A6, A10 e A17

Os alunos conseguiram analisar as propriedades de cada poligono ou figura construida apartir da animação, pois movendo os pontos conseguiram analisar as mudamças ocorridas.

Na realização da tarefa 3 o principal objetivo foi demonstrar o Teorema de Pitágoras por meio do softwaesre GeoGebra, promovendo assim um ambiente de construção de conhecimentos.

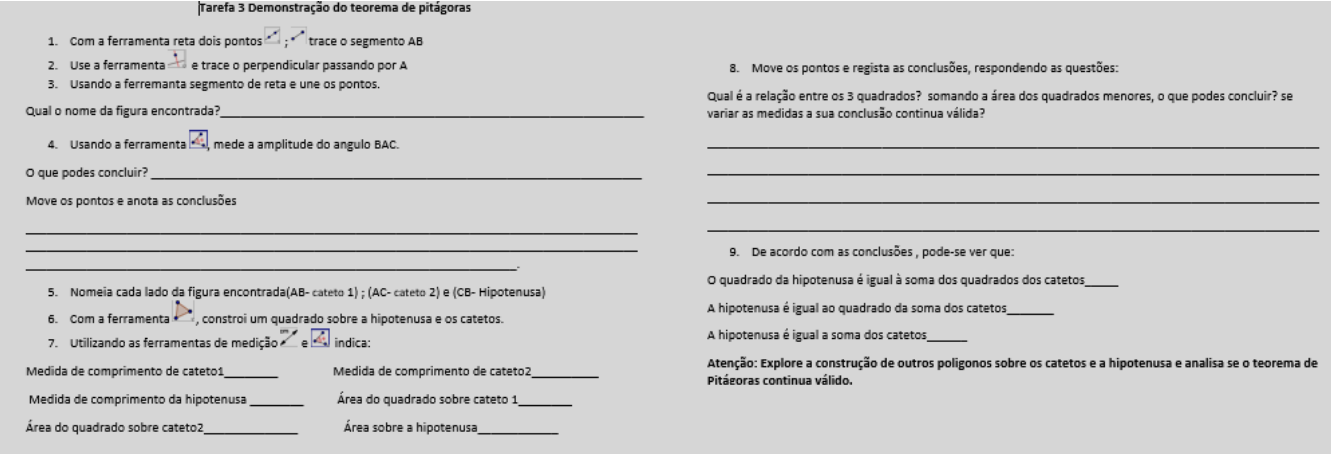

# **FIGURA 11**: Tarefa 3

**FONTE**: Elaboração Própria

Na Tarefa 3, os alunos compreenderam que era preciso construir uma reta perpendicular para que o triângulo fosse realmente retângulo, assim na primeira questão todos os alunos responderam corretamente.

1. Com a ferramenta reta dois pontos < i ; < i traça o segmento AB 2. Usa a ferramenta de traça o perpendicular passando por A 3. Usando a ferremanta segmento de reta, une os pontos. qual o nome da figura encontrada? A figura singuration da é um triamquile totopule 4. Usando a ferramenta el mede amplitude do angulo BAC. e produconcilier Bodinic aus à com triâmaule rélations dans tem mu mever of ponta conduis aus o sur against mantem de merge of points convince que o seu una vol mada,

**FIGURA 12**: Tarefa 3, resolvida pelo A9

**FONTE**: Retirado dos registos fotográficos das produções dos alunos A9

Em relação ao reconhecimento da fórmula do teorema em estudo, 11 responderam corretamente, 7 não responderam e apenas 3 respondeu errado.

Ao analisarmos as respostas dos alunos, parece existir a evidência que os alunos encontraram uma relação entre as áreas dos quadrados desenhados sobre os lados do triângulo retângulo embora posteriormente não tenha sido capaz de escrever a relação algébrica que traduz a relação encontrada.

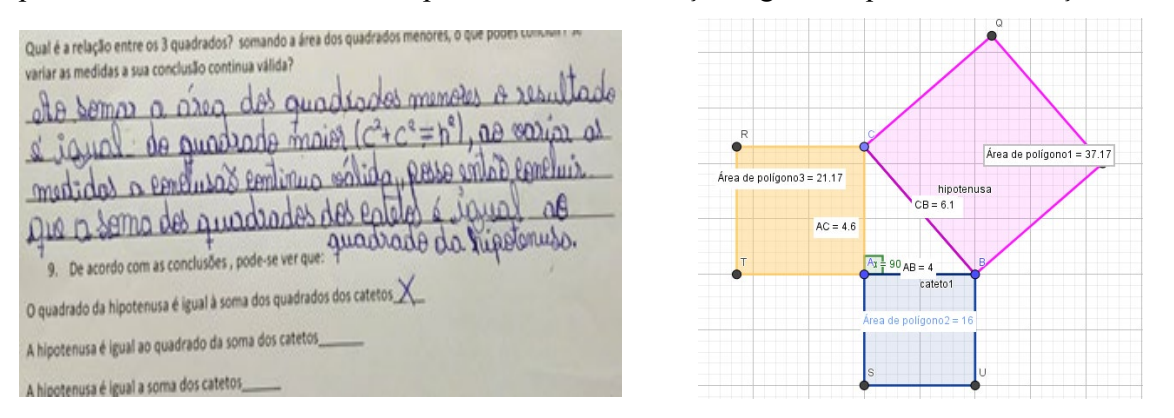

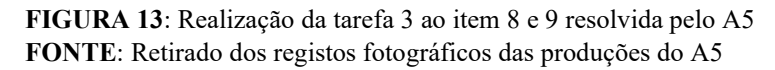

Na execução da tarefa 3 notamos que houve alunos que começou por fazer uma construção de um triângulo que não era retângulo, assim teve dificuldades em conseguir desenvolver corretamente a atividade proposta. Mas, depois de detetarem o problema iniciaram todo o processo, verificaram a relação entre as áreas e fizeram a sua representação algébrica. Nessa fase houve muita interação entre o professor aluno, pois os alunos sempre procuraram ajuda do professor de forma a conseguir construir um triângulo retângular.

A maioria verificou que o teorema continua válido mesmo construindo outros poligonos regulares sobre os catetos e a hipotenusa, pois 16 alunos tiveram tal conclusão, 3 não responderam e 2 responderam errado.

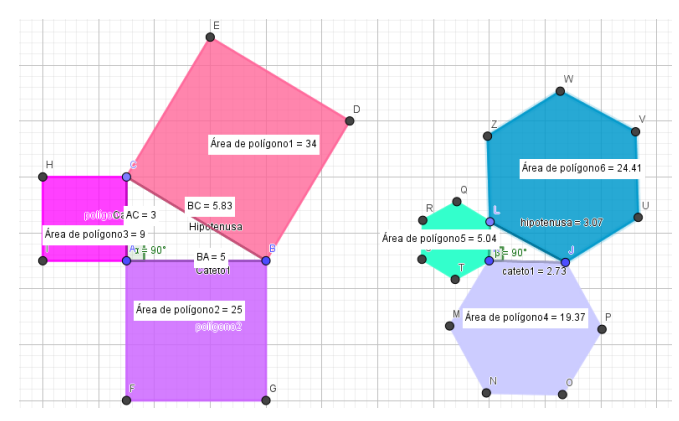

**FIGURA 14**: Tarefa 3 do item 10, realizada pelo A12 **FONTE**: Retirado dos registos fotográficos das produções do A12

Podemos ver que o aluno 12 realizou 2 construções na mesma janela do software GeoGebra, fortalecendo assim suas ideias e conclusões no que diz respeito a validade da fórmula do Teorema de Pitágoras para construção de outros polígonos.

Na realização da tarefa 4, os alunos tinham que desenvolver trabalhos autónomos e livre, mas tinham que ser problemas do dia dia e que possa ser resolvido com ajuda do software GeoGebra, aplicando assim o teorema em estudo.

Esse momento foi muito dinâmico e criativo, pois houve muita interação entre os colegas e os professores. Os alunos ajudavam uns aos outros e sempree colocavam dúvidas durante a atividade, pois exploravam as ferramentas e sempre acabavam por descobrir as potencialidades e possibilidades que o software GeoGebra oferecia.

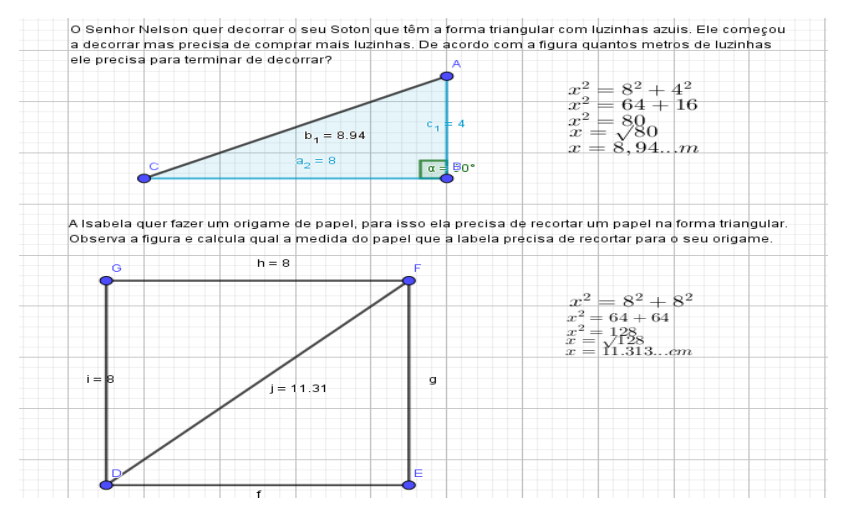

**FIGURA 15**: Atividade autônoma desenvolvida pelo A15 **FONTE**: Retirado da pasta das atividades do A15

Em todos os trabalhos os alunos preocuparam em aplicar o Teorema de Pitágoras no problema do dia dia, mostrando asssim que perceberam a importância desse teorema na vida real, assim como na idealização dos seus pensamentos.

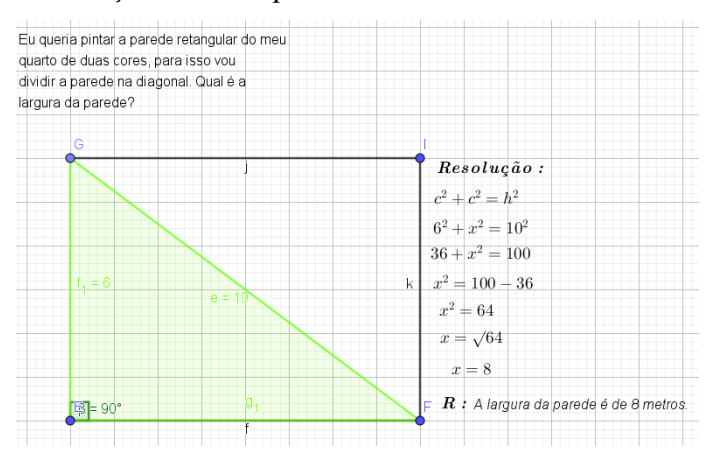

**FIGURA 16**: Atividade autônoma desenvolvida pelo A14 **FONTE**: Retirado da pasta das atividades do A14

Na realização das atividades notamos o pouco rigor na escrita, pois os alunos em vários momentos conseguem resolver os problemas criados, mas não conseguiam escrever respeitando a escrita matemática. Também notamos a necessidade da explicação sobre como inserir formulas automáticas no software

GeoGebra, deste modo quando os alunos moverem os pontos da figura construída, mudaria também os números na fórmula escrita na janela do GeoGebra.

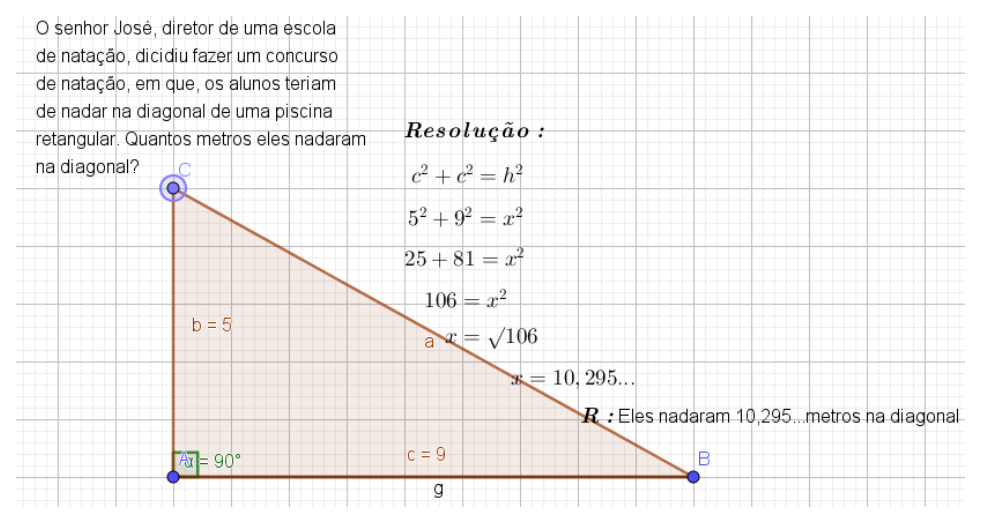

**FIGURA 17**: Atividade autônoma desenvolvida pelo A12 **FONTE**: Retirado da pasta das atividades do A12

Nesta atividade relatamos algumas dificuldades no que tange ao envio dos trabalhos para o e-mail dos professores, no entanto houve alunos que fizeram print screen e enviaram para colmatar tais dificuldades em enviar o ficheiro.

Os documentos em suporte informático, nomeadamente as construções realizadas pelos alunos no GeoGebra, foram guardados numa pasta no ambiente de trabalho e no final da aula enviados para o correio eletrónico institucional dos professores. Houve alunos que tiveram dificuldades em enviar os trabalhos, mas em algumas situações e por se se verificarem algumas condicionantes com a internet foram recolhidos diretamente pela professora através de armazenamento "pendrive".

#### **2.3 Percepções sobre o uso do GeoGebra Classroom**

Durante a nossa experiência criamos uma aula realizada no GeoGebra Classroom. Através do link [www.GeoGebra.org/classroom/vp9a3ads](http://www.geogebra.org/classroom/vp9a3ads), no entanto tivemos algumas dificuldades no início, pois a maioria dos alunos não tinham email e tivemos que os ajudar na criação do mesmo para que todos possam ter facilidade ao acesso do link, assim como na partilha dos trabalhos autónomos.

Esta plataforma permitiu ter uma visão geral de todas as tarefas ou de cada tarefa realizada individualmente por cada aluno, através de uma barra de estado que se atualiza à medida que os alunos entram nas tarefas. Assim, os alunos mostraram cada vez mais entusiasmados com uso da ferramentas interativas e dinâmicas, portanto é imporante relatar que este foi um dos melhores momentos vividos durante a experiência e permitiu anotar vários comentários acerca do ambiente vivido.

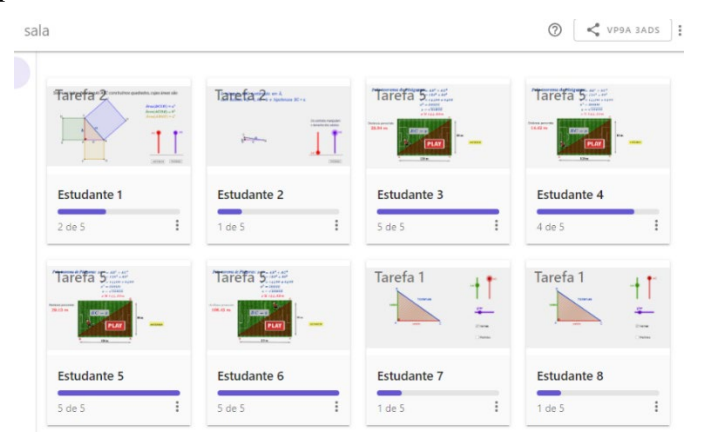

**FIGURA 18**: Visão geral das tarefas, no GeoGebra Classroom **FONTE**: Elaboração Própria (2022)

Na realização das tarefas esteve presente todo o percurso de ensino e aprendizagem sobre o conceito e fórmula do Teorema de Pitágoras, nisto verificamos que a maioria dos alunos conseguiam responder corretamente as questões propostas nas tarefas.

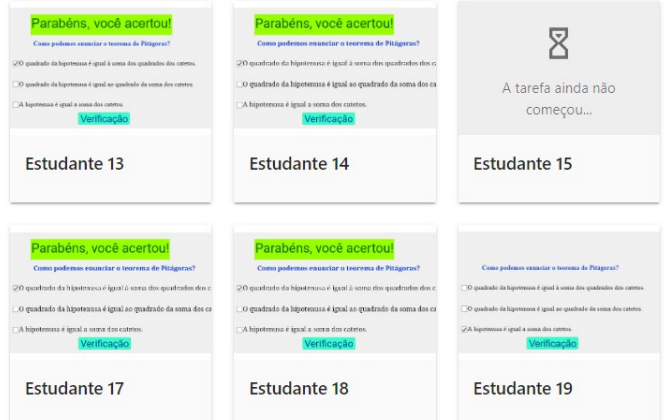

**FIGURA 19**: Visão geral da tarefa 4, no GeoGebra Classroom **FONTE**: Elaboração Própria (2022)

Uma das grandes valias do GeoGebra Classroom foi conseguir-se ver todos os estudantes a trabalhar, permitindo o professor estabelecer a prioridade e o feedback a dar a um estudante em tempo real. É de realçar que também os alunos mostraram capazes de construir seu próprio conhecimento com esta plataforma.

A plataforma permitiu também conseguir uma melhor atenção dos alunos, visto que temos a possibilidade de dar pausa nas tarefas, assim como evitar que os alunos mais tímidos sentissem excluídos, pois a plataforma permite ocultar o nome dos estudantes de modo a garantir privacidade do trabalho de cada aluno. Contudo, houve momentos em que os alunos procuravam os professores fora do laboratório pedindo para retomar a realização das tarefas, o que aponta que estavam entusiasmados e interessados em trabalhar com o software GeoGebra e a plataforma GeoGebra Classroom.

### **Conclusão**

Este trabalho possibilitou entender e compreender como e de que forma podemos utilizar e beneficiar das contribuições que o software GeoGebra possui quando ela for usada de uma forma conveniente. Sendo este um recurso didático interativo, o seu uso numa turma de dimensões consideráveis representa um desafio que exige, do professor, algum conhecimento técnico em lidar com determinadas ocorrências deste contexto, neste caso a sua utilização.

Os alunos mostraram entusiasmados e atentos para o começo da experiência, e através do diálogo os professores iniciaram mostrando a possibilidade que o computador oferece como ferramenta para ajudar os alunos a construir o conhecimento e a compreender o que faz, constitui uma verdadeira revolução do processo de aprendizagem.

Podemos constatar que o aluno pode utilizar o computador não só para divertir, mas para resolver vários problemas que podem surgir no seu processo ensino e aprendizagem e realizar várias tarefas como desenhar, pintar, escrever e construir várias figuras, assim estará a construir o seu próprio conhecimento.

De acordo com as atividades e tarefas realizadas, concluímos que os alunos mostraram muita criatividade, entusiasmo e maior capacidade de criarem seus próprios conhecimentos.Houve maior participação dos alunos, pois colocavam questões e estavam sempre curiosos em querer saber mais e produzir seus próprios trabalhos.

Verificamos que com o GeoGebra o processo de aprendizagem foi mais fácil e criativo, visto que, a maioria dos alunos queriam aprender mais com este software.

 $\acute{E}$  importante destacar que os alunos que participaram no estudo nunca tinham tido algum contato com o Software GeoGebra nas suas aulas, logo foi uma experiência nova para todos. Mas, este trabalho possibilitou vereficar a importancia de todos os professores terem que estar preparado para inserir as novas tecnologias na sala de aula. Os alunos estão cada vez mais curiosos e questionam sobre qualquer acontecimento novo, então cabe ao professor ter uma grande capacidade de controlo e de monitorização do que se passa á sua volta em cada ato dos processos de ensino eaprendizagem.

Retomando ao objetivo proposto de utilizar o software GeoGebra no ensino do Teorema de Pitágoras, após a realização do estudo observou-se que este representa um importante recurso para a sala

de aula quando inserido de forma planejada. Isso porque proporciona ao professor a possibilidade de acompanhar, em tempo real, a participação dos alunos durante a aula, oferecendo ao aluno a oportunidade de participar nas aulas e questionar sobre determinadas transformações ocorridas. Assim, acaba por detetar quais alunos estiveram atentos á explicação do professor.

A utilização do GeoGebra Classroom aparentou ter uma grande importância e influência em algumas dimensões da interatividade e principalmente da visualização geométrica, isso porque verificamos que a maioria dos alunos conseguiram responder corretamente as tarefas propostas.

No final das intervenções didáticas, ficou evidente que o software GeoGebra é uma ferramenta auxiliar no ensino do Teorema de Pitágoras, assim como outros conteudos essenciais, pois através da utilização do mesmo, em cada assunto estudado os alunos conseguiram realizar suas próprias interpretações e reflexões na suas próprias visualizações e respostas encontradas por ele mesmo.

Apesar do valor desse software, nomeadamente, no estudo do Teorema de Pitágoras, podemos encontrar professores com algum receio ou constrangimento quanto ao uso desse software ou dos ambientes dinâmicos de geometria. Estes constrangimentos não se limitam somente às dificuldades no uso, pois muitos precisam ainda de ter uma formação específica no que tange os ambientes dinâmicos nas aulas de matemática.

Contudo, devemos realçar que é fundamental que o professor ao fazer o uso do software GeoGebra nas aulas, tenha cuidado e a preocupação de planear as suas aulas, pois a presença do software nas aulas é um recurso metodológico para contribuir nos processos de ensino eaprendizagem.

Por fim, consideramos também que esta experiência representa apenas um início de muitas outras possibilidades a serem estudadas e de se pesquisar, assim deixamos recumendações de que todos os professores, assim como as escolas deviam abrir mente para novos horizontes no que tange o ensino e aprendizagem da matemática.

# Referências

Bogdan, R.C. & Biklen, S.K. (1994). *Investigação qualitativa em educação: Uma Introdução à teoria e aos métodos.* Portugal: porto editora.

Canavarro, A.P. & Ponte, J.P. (1997). *Matemática e Novas Tecnologias.* Lisboa: Universidade Aberta.

Cataneo, V.I. (2011). *O uso do software GeoGebra como ferramenta que pode facilitar o processo de ensino aprendizagem da matemática no Ensino Fundamental.* Lisboa: Orleans.

Coelho, A.J. (2013). *GeoGebra e Italc numa nova abordagem criativa das isometrias.* Dissertação de mestrado, Departamento de educação- Universidade de Aveiro, Portugal.

Ludke, M. & André, M.E.D.A. (1986). *Pesquisa em Educação: Abordagens qualitativas.* São Paulo: EPU.

Dos Santos, J. E Reis, I. (2022) "GeoGebra Classroom, em período de confinamento, no ensino e aprendizagem das propriedades dos quadriláteros" Revista do Instituto GeoGebra de São Paulo, v. 11, n. 1,p.118-136,2022-ISSN 2237-9657 in Dialnet-

GeoGebraClassroomEmPeriodoDeConfinamentoNoEnsinoEA-8497756 (1).pdf

Silveira, A & Cabrita, I. (2013). *O GeoGebra como ferramenta de apoio à aprendizagem significativa das Transformações Geométricas Isométricas*. Indagatio didática, vol. 5 (1), 149-170.

Hohenwarter, M.& Hohenwater J. (2009). Ajuda GeoGebra: Manual Oficial da versão 3.2. [www.GeoGebra.org](http://www.geogebra.org/)

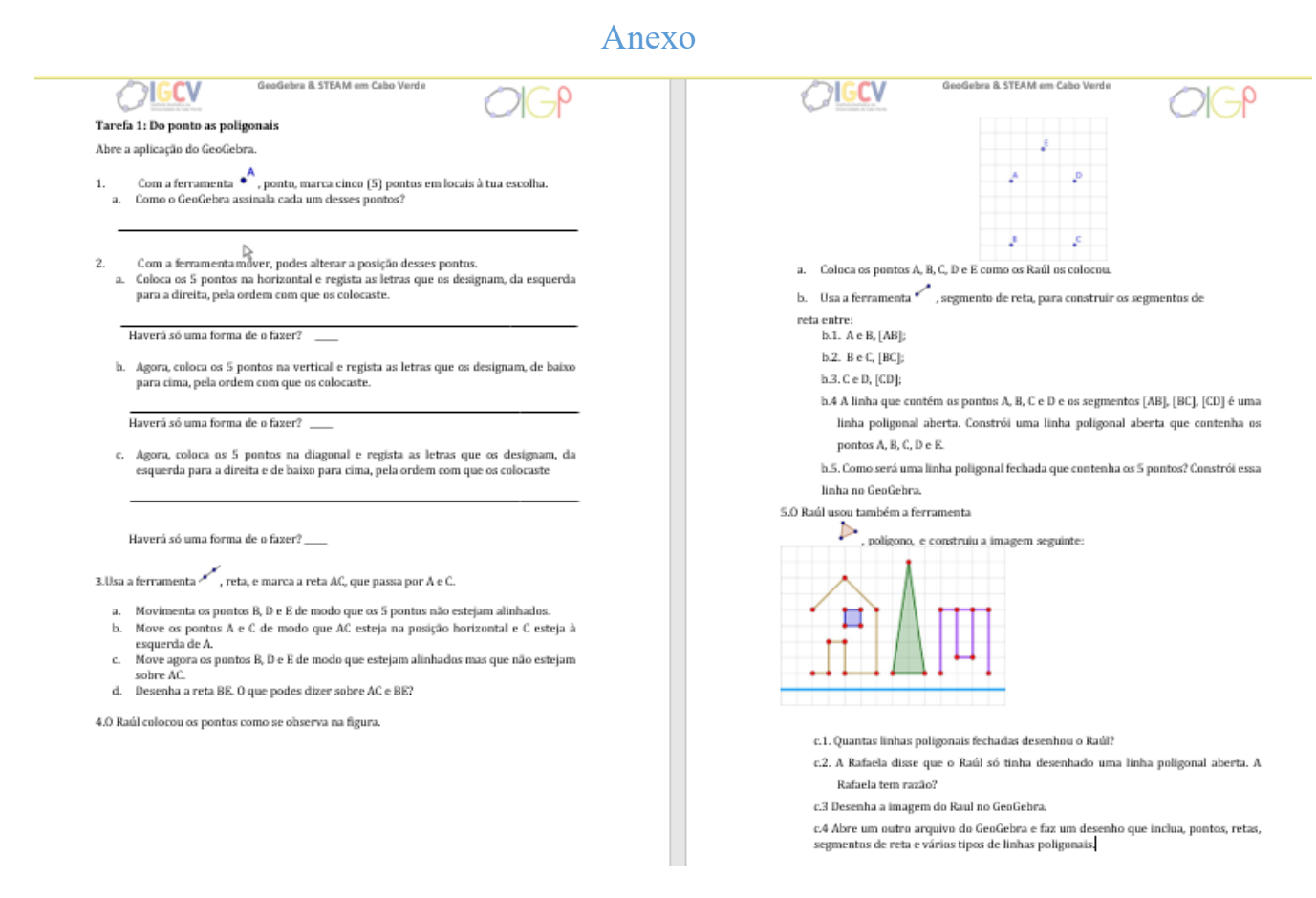

**Tarefa1:**Dos Pontos as linhas pligonais **Fonte:** Tarefas-2020-ProjetoFF&FPPMGeoGebra&STEAM\_Cabo\_Verde\_FCG